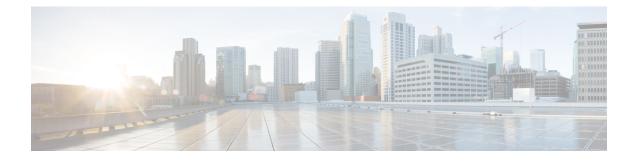

# Product Compatibility in Version 6.2.0.x

- Integrated Product Compatibility, on page 1
- Web Browser Compatibility in Version 6.2.0.6, on page 1
- Web Browser Compatibility in Version 6.2.0.5, on page 2
- Web Browser Compatibility in Version 6.2.0.4, on page 3
- Web Browser Compatibility in Version 6.2.0.3, on page 4
- Web Browser Compatibility in Version 6.2.0.2, on page 6
- Web Browser Compatibility in Version 6.2.0.1, on page 7
- Screen Resolution Compatibility, on page 8

## **Integrated Product Compatibility**

The required versions for the following integrated products vary by Firepower version:

- Cisco Identity Services Engine (ISE)
- Cisco AMP Threat Grid
- Cisco Firepower User Agent

For more information about the required versions, see the Firepower Compatibility Guide.

## Web Browser Compatibility in Version 6.2.0.6

Firepower web UI for Version 6.2.0.6 has been tested on the browsers listed in the following table:

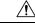

Caution

The Chrome browser does not cache static content, such as images, CSS, or Javascript, with the system-provided self-signed certificate. This may cause the system to redownload static content when you refresh. To avoid this, add the self-signed certificate used by the Firepower System to the trust store of the browser/OS or use another web browser.

| Browser                                  | Required Enabled Options and Settings                                                                                                    |                                                                              |
|------------------------------------------|----------------------------------------------------------------------------------------------------|------------------------------------------------------------------------------|
| Google Chrome 67                         | JavaScript, cookies                                                                                                    |                                                                              |
| Mozilla Firefox 60                       | JavaScript, cookies, TLS v1.2                                                                                                    |                                                                              |
|                                          | Note If you use a self-signed certificate on the Firepower Management Center<br>Login screen takes a long time to load, enter <b>about:support</b> in a Firefox we<br>search bar and click <b>Refresh Firefox</b> . Note that you may lose existing Firef<br>when you refresh Firefox. For more information, see<br>https://support.mozilla.org/en-US/kb/refresh-firefox-reset-add-ons-and-se<br>Firepower Management Center uses a self-signed certificate by default;<br>recommend that you replace that certificate with a certificate signed by a<br>certificate authority. For more information on replacing server certificate<br>section on system configuration in the Firepower Management Center Con<br>Guide for your version. | reb browser<br>fox settings<br>ettings.The<br>we<br>a trusted<br>es, see the |
| Microsoft Internet<br>Explorer 10 and 11 | JavaScript, cookies, TLS v1.1 or v1.2, 128-bit encryption, Active scripting security setting, Compatibility View, set Check for newer versions of stored pages to Automatically                                                                                                    |                                                                              |
|                                          | NoteIf you use the Microsoft Internet Explorer 11 browser, you must disable<br>Include local directory path when uploading files to server in your<br>Internet Explorer settings through Tools > Internet Options ><br>Security > Custom level                                                                                                    |                                                                              |
| Apple Safari 8 and 9                     |                                                                                                    |                                                                              |
| Microsoft Edge                           | —                                                                                                    |                                                                              |

#### Table 1: Supported Web Browsers

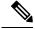

**Note** Many browsers use Transport Layer Security (TLS) v1.3 by default. If you have an active SSL policy and your browser uses TLSv1.3, websites that support TLSv1.3 fail to load. As a workaround, configure your managed device to remove extension 43 (TLS 1.3) from ClientHello negotiation. See this software advisory for more information.

## Web Browser Compatibility in Version 6.2.0.5

Firepower web UI for Version 6.2.0.5 has been tested on the browsers listed in the following table:

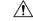

Caution

The Chrome browser does not cache static content, such as images, CSS, or Javascript, with the system-provided self-signed certificate. This may cause the system to redownload static content when you refresh. To avoid this, add the self-signed certificate used by the Firepower System to the trust store of the browser/OS or use another web browser.

| Browser                                  | Required Enabled Options and Settings                                                                                                    |                                                                |
|------------------------------------------|----------------------------------------------------------------------------------------------------|----------------------------------------------------------------|
| Google Chrome 64                         | JavaScript, cookies                                                                                                    |                                                                |
| Mozilla Firefox 58                       | JavaScript, cookies, TLS v1.2                                                                                                    |                                                                |
|                                          | <b>Note</b> If you use a self-signed certificate on the Firepower Management Center<br>Login screen takes a long time to load, enter <b>about:support</b> in a Firefox we search bar and click <b>Refresh Firefox</b> . Note that you may lose existing Firewhen you refresh Firefox. For more information, see<br>https://support.mozilla.org/en-US/kb/refresh-firefox-reset-add-ons-and-Firepower Management Center uses a self-signed certificate by default;<br>recommend that you replace that certificate with a certificate signed by certificate authority. For more information on replacing server certificate section on system configuration in the Firepower Management Center Configuration in the Firepower Management Center Configuration in the Firepower | web br<br>refox so<br>-setting<br>; we<br>y a trus<br>ntes, se |
| Microsoft Internet<br>Explorer 10 and 11 | JavaScript, cookies, TLS v1.1 or v1.2, 128-bit encryption, Active scripting security setting, Compatibility View, set Check for newer versions of stored pages to Automatically                                                                                                    |                                                                |
|                                          | NoteIf you use the Microsoft Internet Explorer 11 browser, you must disable<br>Include local directory path when uploading files to server in your<br>Internet Explorer settings through Tools > Internet Options ><br>Security > Custom level                                                                                                    |                                                                |
| Apple Safari 8 and 9                     |                                                                                                    |                                                                |
| Microsoft Edge                           | _                                                                                                    |                                                                |

#### **Table 2: Supported Web Browsers**

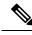

**Note** Many browsers use Transport Layer Security (TLS) v1.3 by default. If you have an active SSL policy and your browser uses TLSv1.3, websites that support TLSv1.3 fail to load. As a workaround, configure your managed device to remove extension 43 (TLS 1.3) from ClientHello negotiation. See this software advisory for more information.

## Web Browser Compatibility in Version 6.2.0.4

Firepower web UI for Version 6.2.0.4 has been tested on the browsers listed in the following table:

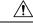

Caution

The Chrome browser does not cache static content, such as images, CSS, or Javascript, with the system-provided self-signed certificate. This may cause the system to redownload static content when you refresh. To avoid this, add the self-signed certificate used by the Firepower System to the trust store of the browser/OS or use another web browser.

### Table 3: Supported Web Browsers

| Browser                                  | Required Enabled Options and Settings           ome 63         JavaScript, cookies                                                                                                    |                                                |
|------------------------------------------|----------------------------------------------------------------------------------------------------|------------------------------------------------|
| Google Chrome 63                         |                                                                                                    |                                                |
| Mozilla Firefox 57                       | JavaScript, cookies, TLS v1.2                                                                                                    |                                                |
|                                          | Note If you use a self-signed certificate on the Firepower Management Center<br>Login screen takes a long time to load, enter <b>about:support</b> in a Firefox we<br>search bar and click <b>Refresh Firefox</b> . Note that you may lose existing Firef<br>when you refresh Firefox. For more information, see<br>https://support.mozilla.org/en-US/kb/refresh-firefox-reset-add-ons-and-se<br>Firepower Management Center uses a self-signed certificate by default; y<br>recommend that you replace that certificate with a certificate signed by a<br>certificate authority. For more information on replacing server certificate<br>section on system configuration in the Firepower Management Center Con<br>Guide for your version. | ettings. The<br>we<br>a trusted<br>es, see the |
|                                          | <b>Caution</b> Firefox 56 incorrectly displays HTML instead of the Firepower<br>Management Center UI . We <i>strongly</i> recommend using Firefox 57<br>or later, or Firefox 55 or earlier.                                                                                                    |                                                |
| Microsoft Internet<br>Explorer 10 and 11 | JavaScript, cookies, TLS v1.1 or v1.2, 128-bit encryption, Active scripting<br>security setting, Compatibility View, set Check for newer versions of stored<br>pages to Automatically                                                                                                    |                                                |
|                                          | NoteIf you use the Microsoft Internet Explorer 11 browser, you must disable<br>Include local directory path when uploading files to server in your<br>Internet Explorer settings through Tools > Internet Options ><br>Security > Custom level                                                                                                    |                                                |
| Apple Safari                             | Not supported                                                                                                    |                                                |
| Microsoft Edge                           | Not supported                                                                                                    |                                                |

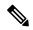

**Note** Many browsers use Transport Layer Security (TLS) v1.3 by default. If you have an active SSL policy and your browser uses TLSv1.3, websites that support TLSv1.3 fail to load. As a workaround, configure your managed device to remove extension 43 (TLS 1.3) from ClientHello negotiation. See this software advisory for more information.

# Web Browser Compatibility in Version 6.2.0.3

Firepower web UI for Version 6.2.0.3 has been tested on the browsers listed in the following table:

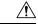

### Caution

The Chrome browser does not cache static content, such as images, CSS, or Javascript, with the system-provided self-signed certificate. This may cause the system to redownload static content when you refresh. To avoid this, add the self-signed certificate used by the Firepower System to the trust store of the browser/OS or use another web browser.

#### Table 4: Supported Web Browsers

| Browser                                  | Required Enabled Options and Settings                                                                                                    |                                           |
|------------------------------------------|----------------------------------------------------------------------------------------------------|-------------------------------------------|
| Google Chrome 60                         | JavaScript, cookies                                                                                                    |                                           |
| Mozilla Firefox 55                       | JavaScript, cookies, TLS v1.1 or v1.2                                                                                                    |                                           |
|                                          | <ul> <li>Note If you use a self-signed certificate on the Firepower Management Center and Login screen takes a long time to load, enter about:support in a Firefox we browser search bar and click Refresh Firefox. Note that you may lose exist Firefox settings when you refresh Firefox. For more information, see https://support.mozilla.org/en-US/kb/refresh-firefox-reset-add-ons-and-setti The FMC uses a self-signed certificate by default; we recommend that you rep that certificate with a certificate signed by a trusted certificate authority. Fo more information on replacing server certificates, see the section on system configuration in the Firepower Management Center Configuration Gu de for your version.</li> <li>Caution Firefox 56 incorrectly displays HTML instead of the FMC UI . We strongly recommend using Firefox 57 or later, or Firefox 55 or earlier.</li> </ul> | veb<br>sting<br>ings.<br>place<br>or<br>n |
| Microsoft Internet<br>Explorer 10 and 11 | JavaScript, cookies, TLS v1.1 or v1.2, 128-bit encryption, Active scripting security setting, Compatibility View, set Check for newer versions of stored pages to Automatically                                                                                                    |                                           |
|                                          | NoteIf you use the Microsoft Internet Explorer 11 browser, you must disableInclude local directory path when uploading files to server in yourInternet Explorer settings through Tools > Internet Options >Security > Custom level                                                                                                    |                                           |
| Apple Safari                             | Not supported.                                                                                                    |                                           |
| Microsoft Edge                           | Not supported.                                                                                                    |                                           |

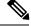

**Note** Many browsers use Transport Layer Security (TLS) v1.3 by default. If you have an active SSL policy and your browser uses TLSv1.3, websites that support TLSv1.3 fail to load. As a workaround, configure your managed device to remove extension 43 (TLS 1.3) from ClientHello negotiation. See this software advisory for more information.

### Web Browser Compatibility in Version 6.2.0.2

Firepower web UI for Version 6.2.0.2 has been tested on the browsers listed in the following table:

<u>(</u> Caution

The Chrome browser does not cache static content, such as images, CSS, or Javascript, with the system-provided self-signed certificate. This may cause the system to redownload static content when you refresh. To avoid this, add the self-signed certificate used by the Firepower System to the trust store of the browser/OS or use another web browser.

#### Table 5: Supported Web Browsers

| Browser                                  | Required Enabled Options and Settings                                                                                                    |  |
|------------------------------------------|----------------------------------------------------------------------------------------------------|--|
| Google Chrome 57                         | JavaScript, cookies                                                                                                    |  |
| Mozilla Firefox 53                       | JavaScript, cookies, TLS v1.1 or v1.2                                                                                                    |  |
|                                          | Note If you use a self-signed certificate on the Firepower Management Center and the Login screen takes a long time to load, enter <b>about:support</b> in a Firefox web browser search bar and click <b>Refresh Firefox</b> . Note that you may lose existing Firefox settings when you refresh Firefox. For more information, see https://support.mozilla.org/en-US/kb/refresh-firefox-reset-add-ons-and-setting The FMC uses a self-signed certificate by default; we recommend that you replace that certificate with a certificate signed by a trusted certificate authority. For more information on replacing server certificates, see the section on system configuration in the Firepower Management Center Configuration Guide for your version. |  |
|                                          | <b>Caution</b> Firefox 56 incorrectly displays HTML instead of the FMC UI. We <i>strongly</i> recommend using Firefox 57 or later, or Firefox 55 or earlier.                                                                                                    |  |
| Microsoft Internet<br>Explorer 10 and 11 | JavaScript, cookies, TLS v1.1 or v1.2, 128-bit encryption, Active scripting security setting, Compatibility View, set Check for newer versions of stored pages to Automatically                                                                                                    |  |
|                                          | NoteIf you use the Microsoft Internet Explorer 11 browser, you must disable<br>Include local directory path when uploading files to server in your<br>Internet Explorer settings through Tools > Internet Options ><br>Security > Custom level                                                                                                    |  |
| Apple Safari                             | Not supported.                                                                                                    |  |
| Microsoft Edge                           | Not supported.                                                                                                    |  |

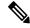

**Note** Many browsers use Transport Layer Security (TLS) v1.3 by default. If you have an active SSL policy and your browser uses TLSv1.3, websites that support TLSv1.3 fail to load. As a workaround, configure your managed device to remove extension 43 (TLS 1.3) from ClientHello negotiation. See this software advisory for more information.

# Web Browser Compatibility in Version 6.2.0.1

Firepower web UI for Version 6.2.0.1 has been tested on the browsers listed in the following table:

 $\triangle$ 

**Caution** The Chrome browser does not cache static content, such as images, CSS, or Javascript, with the system-provided self-signed certificate. This may cause the system to redownload static content when you refresh. To avoid this, add the self-signed certificate used by the Firepower System to the trust store of the browser/OS or use another web browser.

| lable 6: Supported Web Browsers | Table 6: Supported Web B | Browsers |
|---------------------------------|--------------------------|----------|
|---------------------------------|--------------------------|----------|

| Browser                                  | Required Enabled Options and Settings           JavaScript, cookies |                                                                                                    |  |
|------------------------------------------|---------------------------------------------------------------------|----------------------------------------------------------------------------------------------------|--|
| Google Chrome 56                         |                                                                     |                                                                                                    |  |
| Mozilla Firefox 52                       | JavaScript, cookies, TLS v1.1 or v1.2                               |                                                                                                    |  |
|                                          | Note                                                                | If you use a self-signed certificate on the Firepower Management Center and<br>Login screen takes a long time to load, enter <b>about:support</b> in a Firefox web's<br>search bar and click <b>Refresh Firefox</b> . Note that you may lose existing Firefox when you refresh Firefox. For more information, see<br>https://support.mozilla.org/en-US/kb/refresh-firefox-reset-add-ons-and-settin<br>Firepower Management Center uses a self-signed certificate by default; we<br>recommend that you replace that certificate with a certificate signed by a tru<br>certificate authority. For more information on replacing server certificates, s<br>section on system configuration in the Firepower Management Center Config<br>Guide for your version. |  |
|                                          | Caution                                                             | Firefox 56 incorrectly displays HTML instead of the Firepower<br>Management Center UI . We <i>strongly</i> recommend using Firefox 57<br>or later, or Firefox 55 or earlier.                                                                                                    |  |
| Microsoft Internet<br>Explorer 10 and 11 | security s                                                          | ot, cookies, TLS v1.1 or v1.2, 128-bit encryption, Active scripting<br>setting, Compatibility View, set Check for newer versions of stored<br>Automatically                                                                                                    |  |
|                                          | Note                                                                | If you use the Microsoft Internet Explorer 11 browser, you must disable<br>Include local directory path when uploading files to server in your<br>Internet Explorer settings through Tools > Internet Options ><br>Security > Custom level                                                                                                    |  |
| Apple Safari                             | Not supported                                                       |                                                                                                    |  |
| Microsoft Edge                           | Not supported                                                       |                                                                                                    |  |

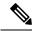

**Note** Many browsers use Transport Layer Security (TLS) v1.3 by default. If you have an active SSL policy and your browser uses TLSv1.3, websites that support TLSv1.3 fail to load. As a workaround, configure your managed device to remove extension 43 (TLS 1.3) from ClientHello negotiation. See this software advisory for more information.

# **Screen Resolution Compatibility**

When you access user interfaces to manage Firepower, we recommend using the screen resolutions in the table below. The user interfaces are compatible with lower resolutions, but a higher resolution optimizes the display.

| Web Interface                                                   | Recommended Screen Resolution       |
|-----------------------------------------------------------------|-------------------------------------|
| Firepower Management Centers                                    | At least 1280 pixels wide           |
| 7000 and 8000 Series devices                                    |                                     |
| ASDM (managing ASA FirePOWER)                                   | 1024 pixels wide by 768 pixels high |
| Firepower Device Manager (managing Firepower<br>Threat Defense) | 1024 pixels wide by 768 pixels high |